## **Mini guida per Iscrizione ad un corso ISCRITTI ALL'ORDINE DI ROMA**

Dal Sito Web dell'Ordine ([www.ordinemediciroma.it\)](http://www.ordinemediciroma.it)

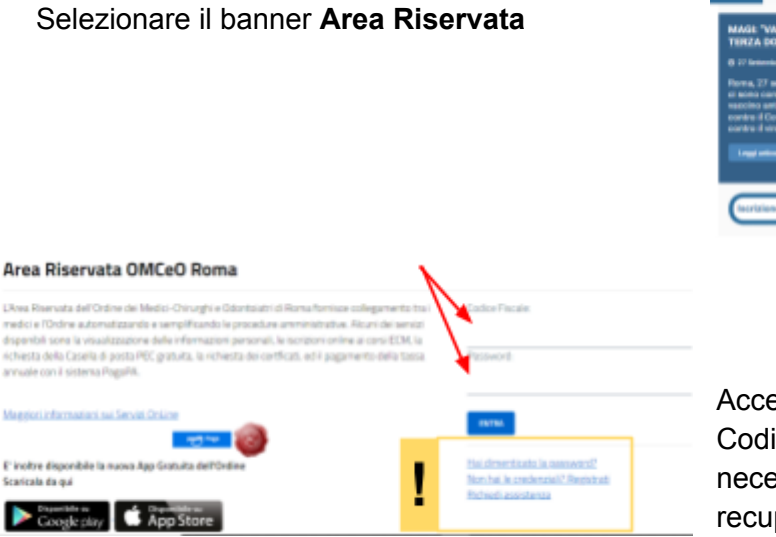

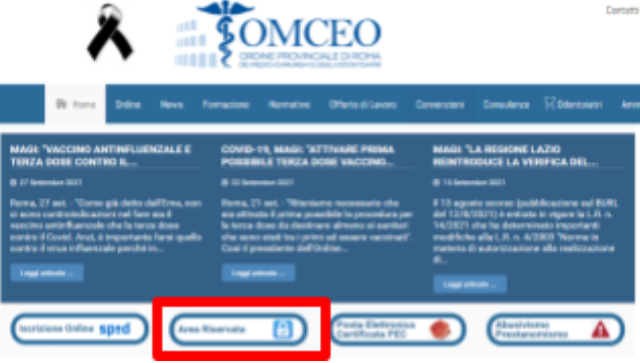

Accedere con le proprie credenziali Codice **fiscale e password**, in caso sia necessario recuperarle procedere con il recupero come indicato nel sito Web.

All'interno dell'Area Riservata selezionare la voce **ECM -> Iscriviti ad un corso**

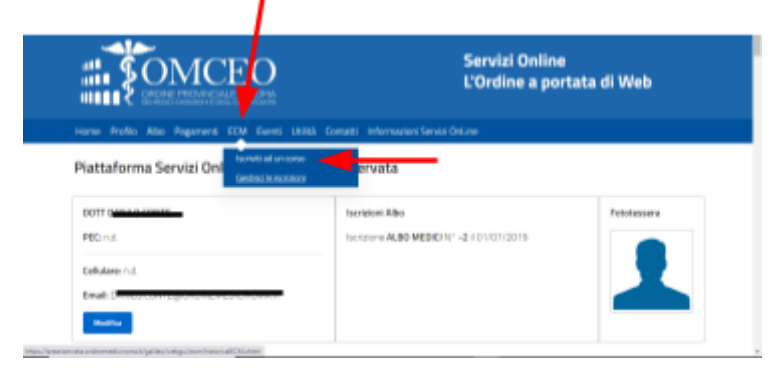

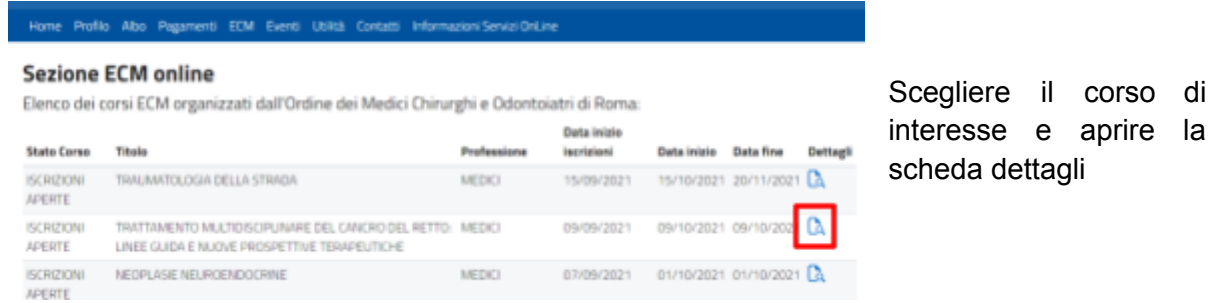

**Iscriversi al corso mediante l'apposito pulsante**

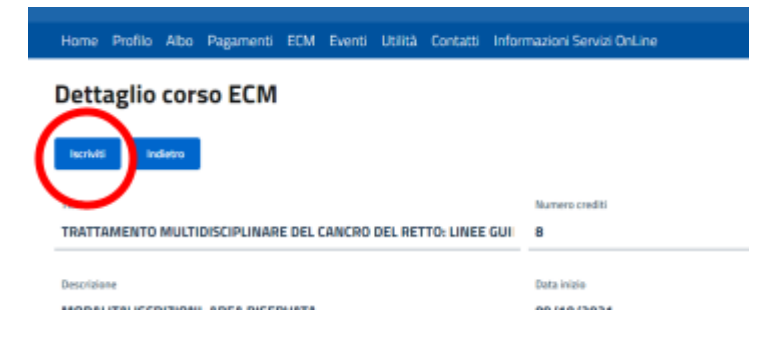